## Disponibilidad para recibir desde Moodle notificaciones push en dispositivos móviles

## *Material desarrollado por el equipo docente del Anillo Digital Docente de la Universidad de Zaragoza*

Desde el Anillo Digital Docente se ha implementado una nueva funcionalidad desarrollada para la app CRUE-UNIZAR que permite recibir notificaciones push en cualquier dispositivo móvil por defecto cuando se publica un mensaje en el foro de Avisos o se manda un mensaje personal dentro de un curso en Moodle. Además, es posible personalizar la configuración del curso en Moodle para recibir, también, otro tipo de notificaciones.

De esta manera, desde el Vicerrectorado de Educación Digital y Formación Permanente se da respuesta a esta necesidad demandada por la comunidad universitaria, principalmente por los estudiantes. Tras analizar diferentes alternativas, esta solución resulta óptima ya que todos los estudiantes disponen de su tarjeta virtual en esta misma aplicación.

Si el usuario ya tiene instalada en su dispositivo móvil la app, no es preciso realizar ninguna configuración ni actualización especial. No obstante, conviene revisar la configuración de notificaciones del móvil para personalizar cómo se muestran los avisos, al igual que para el resto de apps instaladas. Dentro de la app queda registrado el histórico de notificaciones para acceder a ellas en cualquier momento.

Si no se dispone de la app CRUE-UNIZAR, en la siguiente página se encuentra disponible la información para su instalación: [https://unizar.es/carne-universitario/tarjeta](https://unizar.es/carne-universitario/tarjeta-universitaria-inteligente)[universitaria-inteligente](https://unizar.es/carne-universitario/tarjeta-universitaria-inteligente)

En la web del ADD está disponible la información y ayudas para acceder a la personalización de las preferencias de notificaciones en Moodle y para acceder al histórico de notificaciones en la app del dispositivo móvil:

<http://add.unizar.es/sites/add.unizar.es/files/archivos/Moodle/appcrueavisos.pdf>

Cualquier consulta o incidencia académica sobre el uso del ADD se atenderá por el equipo docente del ADD a través del canal de ayudIca, [https://ayudica.unizar.es](https://ayudica.unizar.es/)

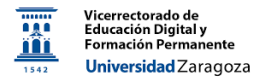

## **Configuración en Moodle de las notificaciones a recibir**

Si se desea ampliar el tipo de notificaciones a recibir en el móvil a través de esta aplicación, se puede realizar desde la configuración de las preferencias de usuario en **Moodle**. Para ello se debe utilizar el menú que se expande al seleccionar el nombre de usuario (esquina superior derecha). Seleccionando *Preferencias/Preferencias de notificación* y modificando las opciones en la columna *Notificaciones push para Appcrue*

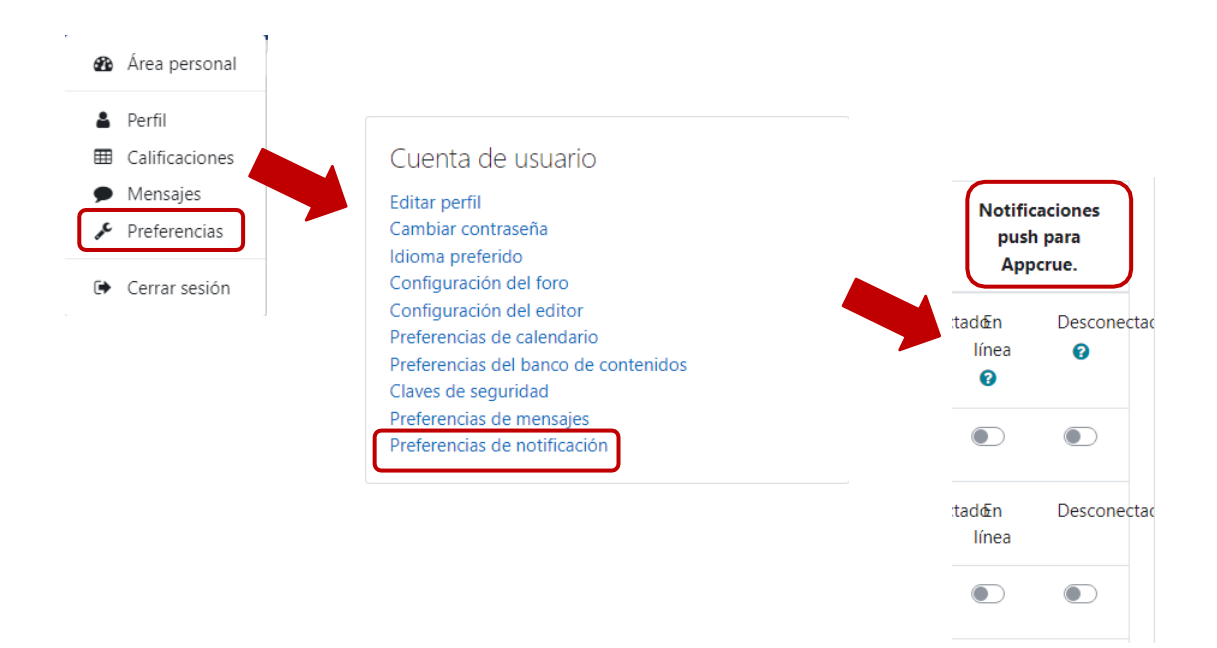

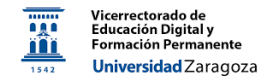

## **Como acceder a las notificaciones en la App**

Una vez instalada la aplicación se debe entrar en la misma con el NIP y contraseña administrativa de Unizar y aparecerá la siguiente pantalla:

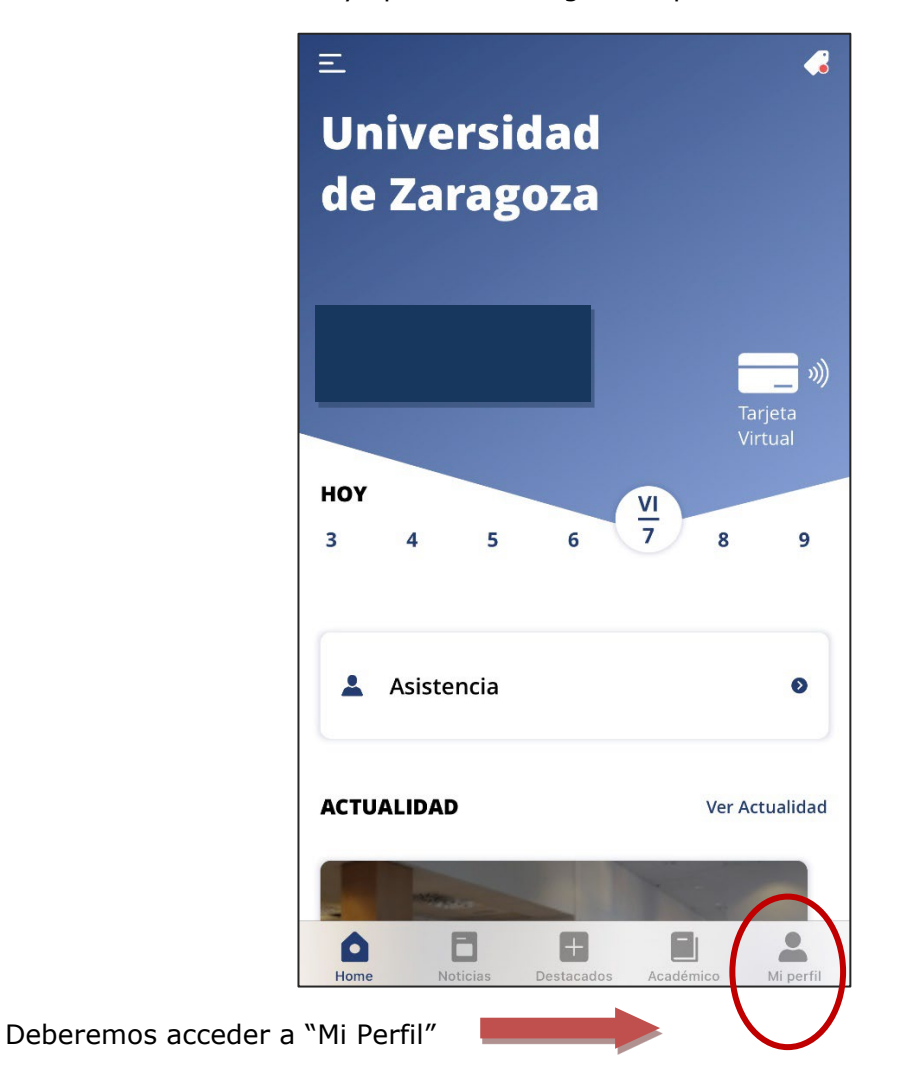

Una vez dentro de nuestro perfil pincharemos sobre "Notificaciones":

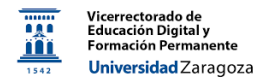

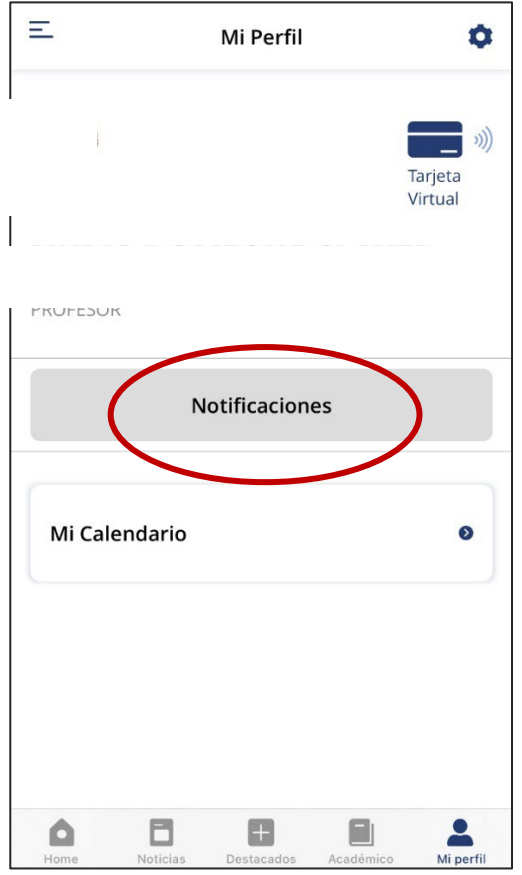

Y aparecerá la relación de las mismas; clicando sobre cualquiera de ellas podremos acceder a "Más información" y nos llevará directamente a nuestro curso del Anillo Digital Docente:

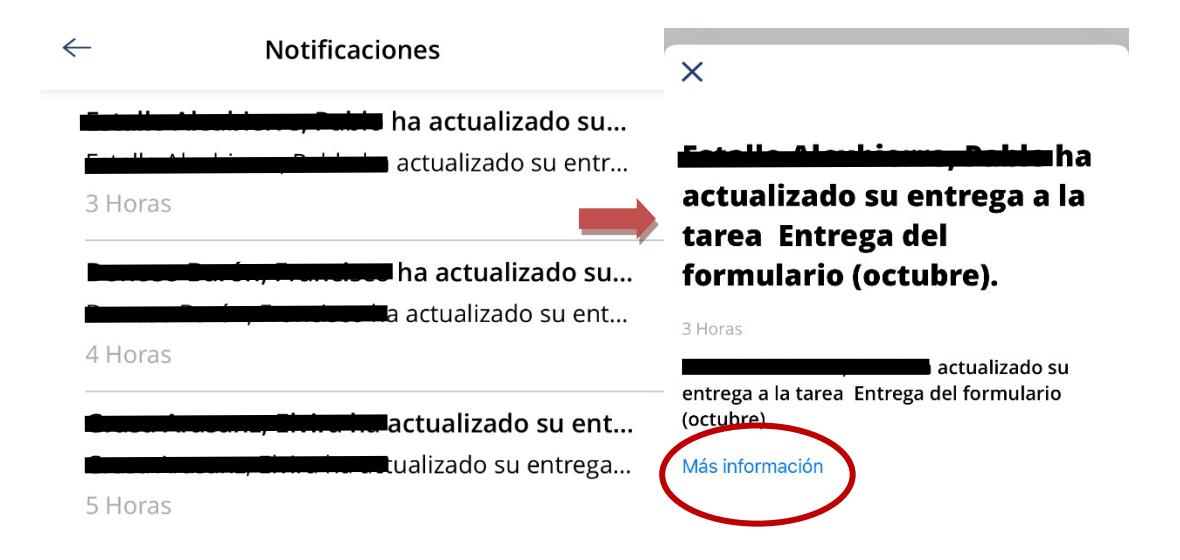